# Mail Archive V7.0.4.1 Version

# **Applicable Model**

MArchive H57TA(U) / MArchive H57TA(W) / MA2 H57TA / MDA H57TA2D

# **Available Firmware Version**

7.0.4.0

# **Attention**

The system won't reboot after upgrading to the new version.

# **Upgrade Notes‧Management interface**

===========================================================

## **※Device Notice※**

Device Message Notification→

- (01) Fix the issue of failed delivery when the message is too long in【Line Notify List】.
- (02) Fix the error message that appears when a user doesn' t check the box for "Notification Level" in 【New/Edit】 【Line Notify List 】.

# **※Authentication & Permission※**

# Domain Management→

Add 【New/Edit】> "IMAP Mail Restore" > "Authentication" Support Oauth2(Google, Office365).

# User Management→

(01) Add【New/Edit】> "Security Setting" > "Force Enable Two-Factor Authentication"

# |禾翔資訊股份有限公司●HERHSIANG |

### function

setting.

- (02) Add【New/Edit】> "Password Security Option" function setting.
- (03) Add【New/Edit】> "Account Expiration Date" function setting.
- (04) Fix the issue of【Import】failing to verify that the password is empty.

**※Anti-Spam※**

Basic Setting→

(01) Adjust【AI module】"License Setting" and add license duration.

(02) Fix the issue of【AI module】under some circumstances failing to download and displaying

incorrect information.

(03) Fix the error in【Mail Log】score due to the "anti-spam" service being off while the AI module is

on.

- (04) Fix the issue of activating the "AI module" and receiving the anti-spam list also shows the anti-spam score.
- (05) Fix the issue of  $[$  AI module  $]$  won' t automatically check.

# **※Log※**

Mail Log→

- (01) Add "Advance Search" and add "Anti-Spam- AI module scan result" search type.
- (02) While activating the "AI module", adjust to display the result of the "Anti-Spam" scan and delete the anti-spam score information.
- (03) Fix the issue that under some circumstances adapt English letter as a weekday but shows the

wrong date.

| 禾翔資訊股份有限公司●HERHSIANG |

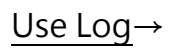

- (01) Adjust "【Anti- spam > AI module】" import authorized documents records.
- (02) Fix the issue of editing【Account Management】records that are incorrect.

# **※Others※**

- (01) Adjust【System】renew jQuery version to 3.6.2.
- (02) Fix the connection error that occurs when there are too many service connections for 【Mail】.

## **Upgrade Notes‧User Interface**

#### ===========================================================

#### **※Mail※**

 Fix the issue of some receivers not being able to see【spam mail】when it has multiple recipients.

### **※Setting※**

```
Add 【Setting > Security Setting 】> "two step notification" function setting.
```
2023/08/21